## MY GRADES

The **My Grades** page is only available to students. The **My Grades** page shows the status of gradable items, such as tests, assignments, journal and blog entries, and discussion posts.

The **My Grades** page may include item names, details, due dates, student and instructor dates of activity, posted grades, points possible, links to rubrics used for grading, and instructor's comments about the items.

## ACCESS MY GRADES

Only students may access the **My Grades** page. To see student grades visit the Grade Center.

Students have many options for accessing the My Grades page:

• On the course menu, click **Tools** or **My Grades** link.

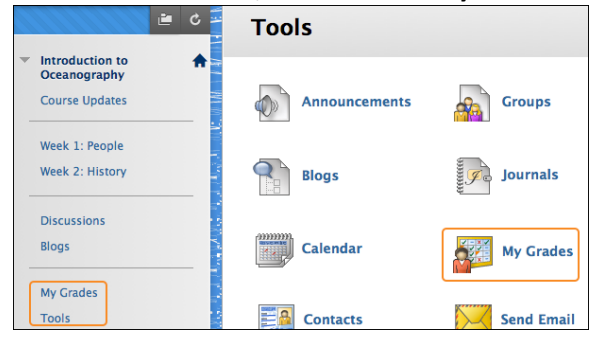

• On the **My WTClass** tab, click **My Grades** on the **Tools** panel.

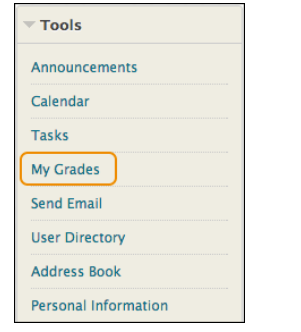

• In the page header, click the arrow next to your name to access the My Blackboard menu. Click the **My Grades** icon.

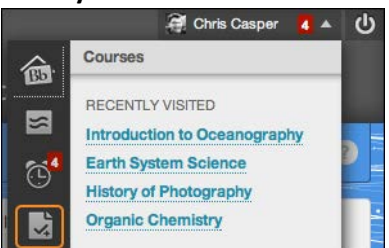

## VIEW GRADE DETAILS

If you access **My Grades** from the **My Institution** tab or the My Blackboard menu, you see grades for all your courses. On the left side of the screen, you can sort by **All Courses** or **Last Graded**.

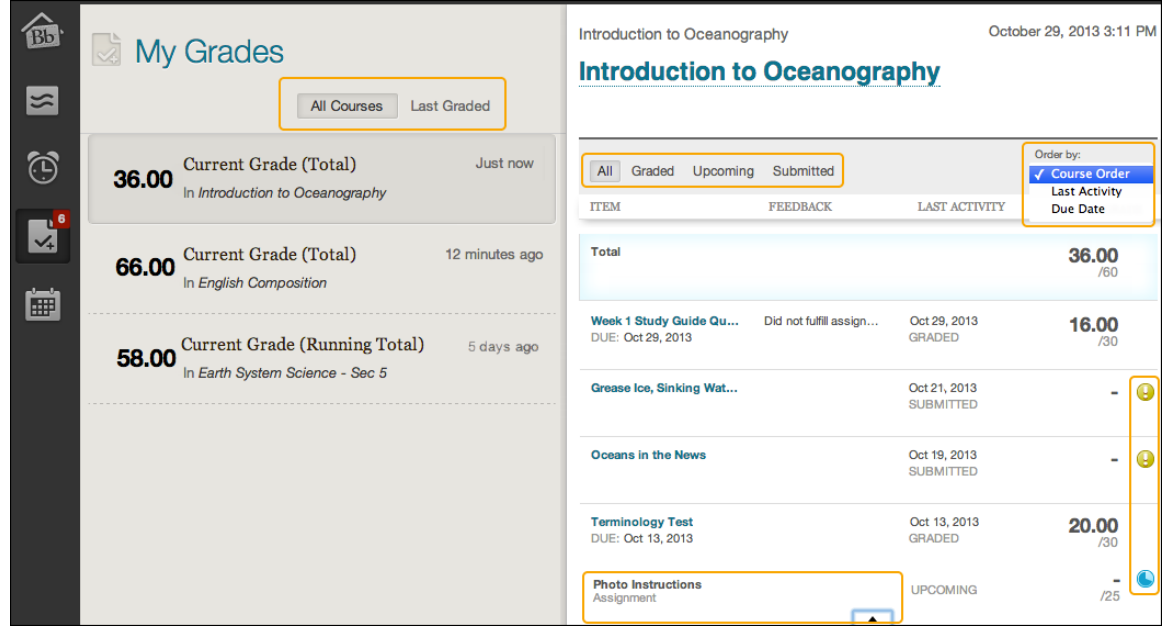

If you access **My Grades** inside a course, you see your grades for that course only.

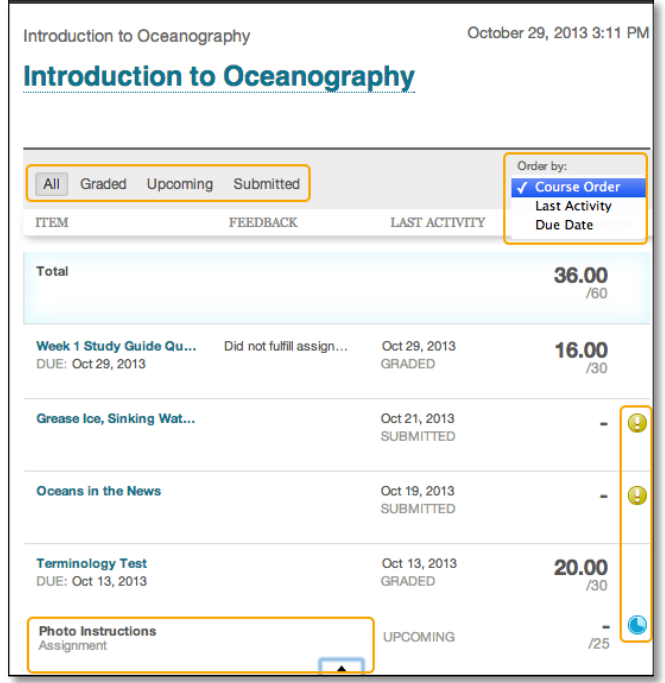

The **Order by** drop-down list allows you to change the order by **Course Order**, **Last Activity**, or **Due Date**. By default items are ordered by course order.

Above the list of gradable items, you can narrow the list by selecting **All**, **Graded**, **Upcoming**, or **Submitted**. For example, **Graded** shows only items that have been graded by the instructor.

If your instructor included feedback during grading, it is included inline. You can also point to a title and click the arrow that appears to show the type of graded item, such as assignment or blog.

If your gradable item has not been graded, the **Grade** column contains a symbol indicating its status. After an item

is graded, the grade appears in the **Grade** column. To view more detail, click a graded item's title.

## MY GRADE ITEM STATUS

The following table describes the symbols appearing on the My Grades page.

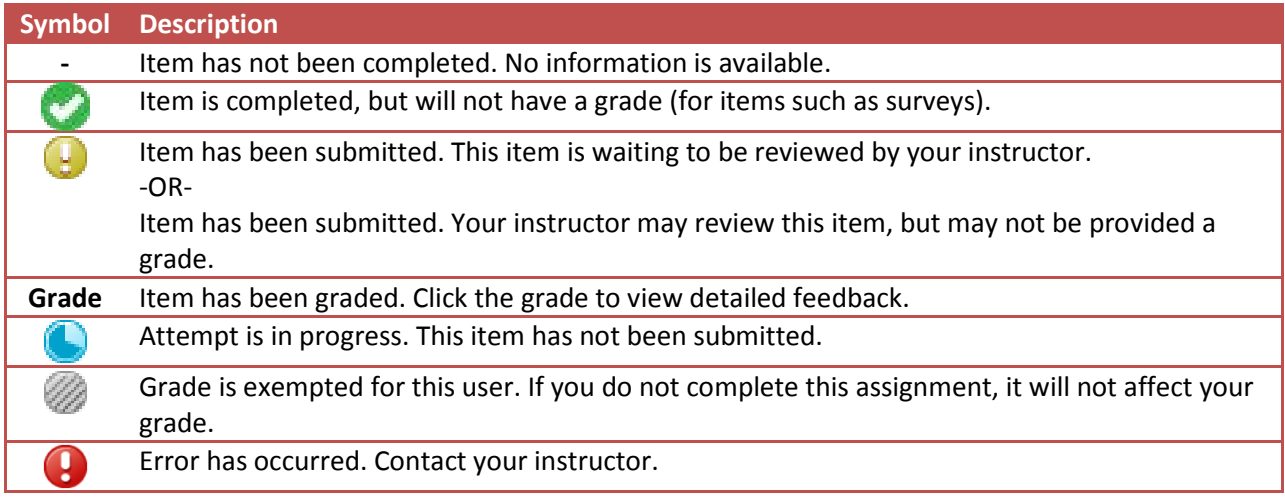